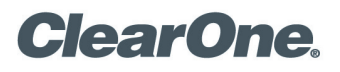

# TECHNICAL NOTE

CLEARONE DOCUMENT 801-158-001-06-TN (REVISION 1.1) February 11, 2011

### MAX IP Firmware Upgrade

#### **Description**

When new firmware is released, it is delivered in two files: config.fil and ggsip all. The config.fil file is a text file containing version and date information. The ggsip all file is a compressed firmware image file.

» **NOTE:** Upgrading the MAX IP can cause settings including the dial plan to be lost. Record the settings of the MAX IP before performing a firmware upgrade.

#### **Firmware Upgrade Procedure Using TFTP**

- 1. Place the config.fil and ggsip all files in the TFTP root directory on the TFTP server.
- 2. Power cycle the MAX IP phone.
- 3. The config.fil file is downloaded from the TFTP server. If the date and version information in the config. fil file are more recent than the phone's current firmware version, then the phone requests the ggsip all file from the TFTP server and the firmware is updated on the phone.
- 4. After the ggsip all file has been installed, the phone reboots and the new firmware becomes active.

The firmware can also be downloaded to the MAX IP phone using the internal web browser. Log into the phone's web browser and go to the **TOOLS** page (see below).

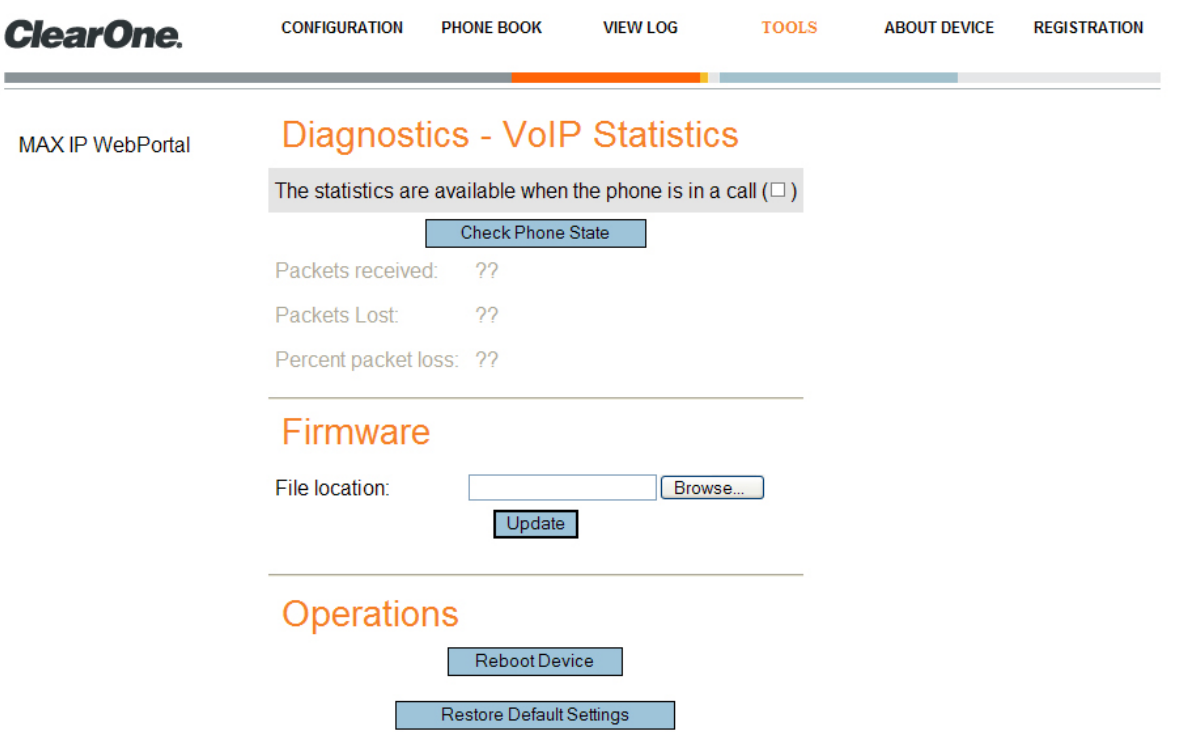

#### **Firmware Upgrade Procedure Using Web Browser**

- 1. In the Firmware section of the screen (see above), click on the *Browse* button and navigate to the location of the ggsip all file on the local hard drive.
- 2. Click on the file to highlight it.
- 3. Click on the *Update* button to download and install the ggsip\_all file directly to your MAX IP phone.
- 4. After the ggsip all file has been installed, the phone reboots and the new firmware becomes active.

#### **Headquarters:**

**Salt Lake City, UT USA** 5225 Wiley Post Way Suite 500 Salt Lake City, UT 84116

**Tel:** 801.975.7200 **Toll Free:** 800.945.7730 **Fax:** 801.977.0087 **E-mail:** sales@clearone.com **EMEA Tel:** 44 (0) 1189.036.053 **E-mail:** global@clearone.com

## **APAC**

**Tel:** 801.303.3388 **E-mail:** global@clearone.com **LAtam Tel:** 801.974.3621 **E-mail:** global@clearone.com

**Technical Sales Tel:** 800.705.2103 **E-mail:** techsales@clearone.com

**Technical Support Tel:** 800.283.5936 **E-mail:** tech.support@clearone.com

© 2011 ClearOne All rights reserved. Information in this document is subject to change without notice.<br>Other product names may be registered trademarks of their respective owners who do not nocessarily endorse ClearOne's p